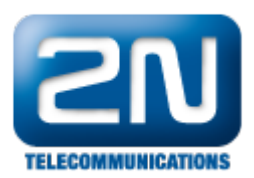

# Základní nastavení brány 2N®VoiceBlue MAX

2N® VoiceBlue MAX je zařízení umožňující přímé propojení VoIP sítě a podporující signalizační protokol SIP se sítěmi GSM. Lze jej použít i při přímém spojení se SIP telefonním přístrojem. Dále 2N® VoiceBlue MAX nabízí 4 FXS porty pro přímé připojení analogových telekomunikačních zařízení. Základní funkcí je hlasový režim, tj. odchozí a příchozí hovor. Brána je vybavena všemi potřebnými funkcemi pro toto použití a poskytuje v tomto režimu maximální komfort. Kromě přenosu hlasu brána umožňuje také odesílat a přijímat SMS zprávy. Veškeré nastavení brány lze provést pomocí webového rozhraní nebo pomocí AT příkazů. Programovatelné parametry jsou nastaveny tak, aby bylo možné po připojení brány do sítě Ethernet, antény a SIM karet ihned telefonovat. Bránu 2 N® VoiceBlue MAX je možné využít také se službou 2N® Mobility Extension (vzdálená GSM pobočka) až pro 56 uživatelů.

Pozn: Služba Mobility Extension stejně jako podpora protokolu SIP (VoIP) jsou licencované funkce!

#### Umístění SIM karet

Na přední straně brány se nachází čtyři otvory pro SIM karty. Vložte SIM kartu tak, aby čipové kontakty byly umístěny vpředu dole.

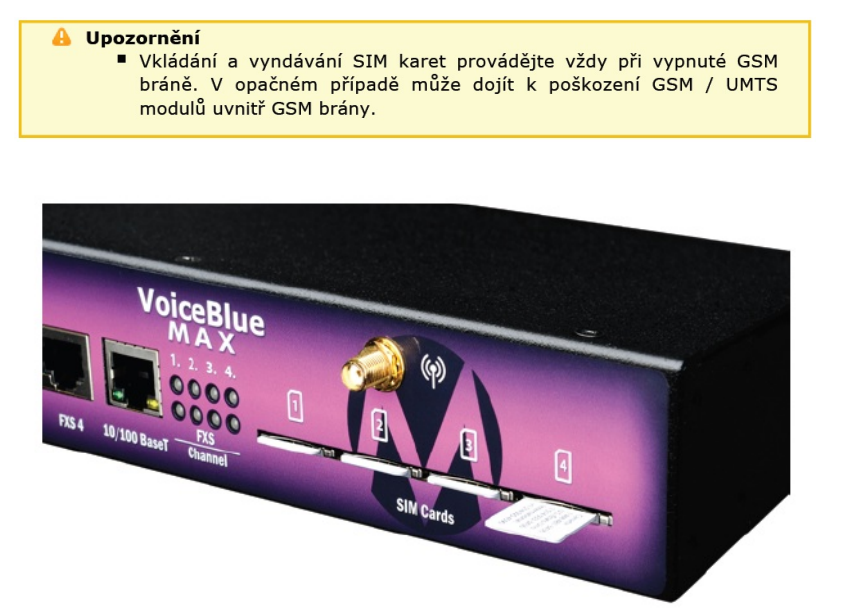

# Jak se připojit k bráně 2N® VoiceBlue MAX

- Brána se konfiguruje výhradně přes webové rozhraní
- $\bullet$ Následující tabulka obsahuje tovární hodnoty důležitých konfiguračních parametrů brány:

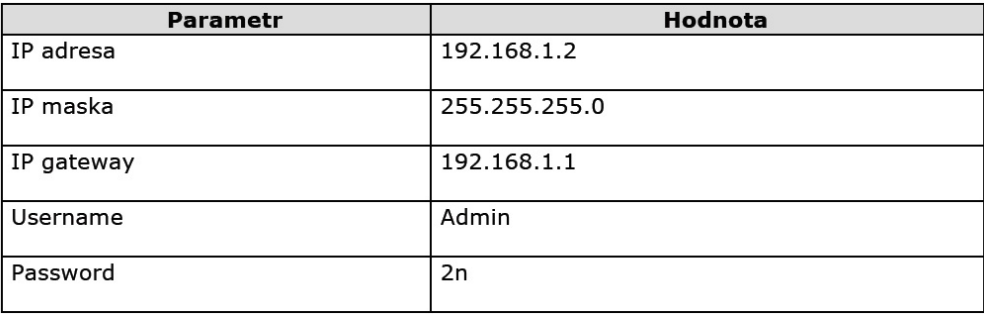

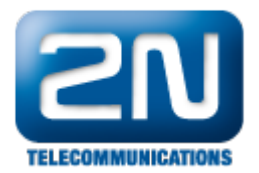

Připojte bránu 2N® VoiceBlue MAX ethernetovým kabelem přímo k Vašemu PC. Na tomto PC si nastavte IP adresu z rozsahu 192.168.1.x a masku 255.255.255.0 (např. dle níže uvedeného obrázku).

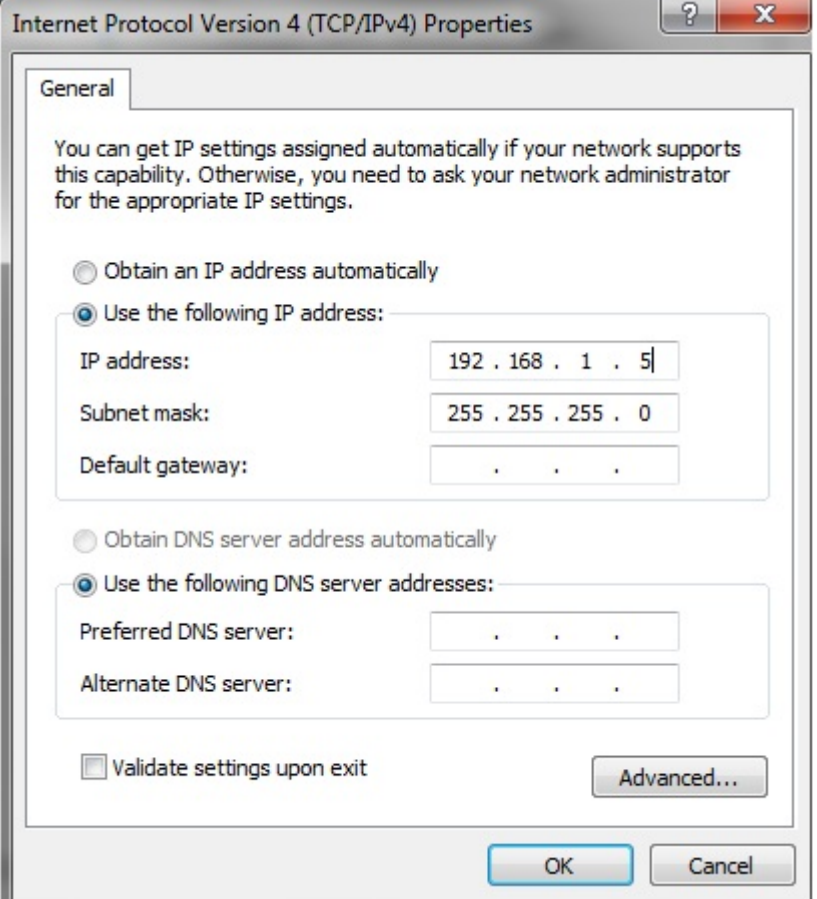

- Otevřete si webový prohlížeč, zadejte defaultní IP adresu GSM brány 192.168.1.2 a přihlašte se do brány pod uživatelským jménem Admin a heslem 2n. Pokud se nebudete schopni na webovou stránku připojit, potom proveďte reset brány do továrního nastavení pomocí tlačítka "RESET" umístěného na předním panelu brány. Držte toto tlačítko po dobu 10 sekund. Po této době se brána restartuje do továrního nastavení a Vy můžete znovu načíst webovou stránku.
- Následně můžete v sekci "Konfigurace zařízení -> Ethernet parametry" změnit IP adresu brány, její masku, výchozí bránu a DNS servery. Případně můžete zvolit, že brána bude dostávat IP adresu od DHCP serveru.

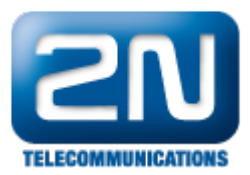

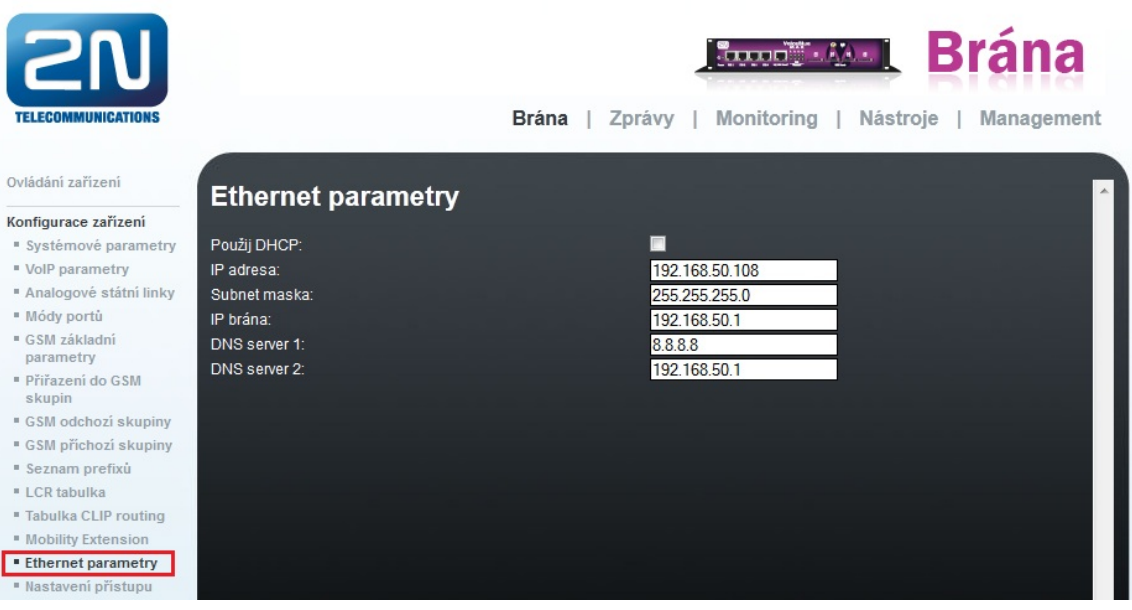

### Nastavení směrování hovorů

Při volání z VoIP portu do GSM / UMTS sítě jsou volání směrována dle tabulky LCR (Least Cost Routing) na libovolný GSM / UMTS port. Pokud je odchozí volání směrováno přes port, který je již obsazen, dojde k automatickému zkoušení dalších dostupných portů (záleží na konfiguraci) a v případě, že není volný žádný povolených odchozích portů, je odchozí volání odmítnuto.

Směrovací algoritmus rozlišuje druh odchozího volání, aktuální časový tarif, den v týdnu, případně volné minuty u GSM operátorů. Odchozí volání jsou poté směrována podle tohoto nastavení. V případě příchozích volání z GSM sítě jsou hovory přímo směrovány na definovanou SIP adresu nebo je aktivována tónová provolba (DISA). Dále je možno směrovat též podle CLIP (telefonní číslo) volajícího. Také je zde možnost využít služeb zpětného volání .

Pokud chcete ověřit současné nastavení směrování hovorů, případně toto nastavení změnit, přejděte do sekce "K onfigurace zařízení -> Módy portů"

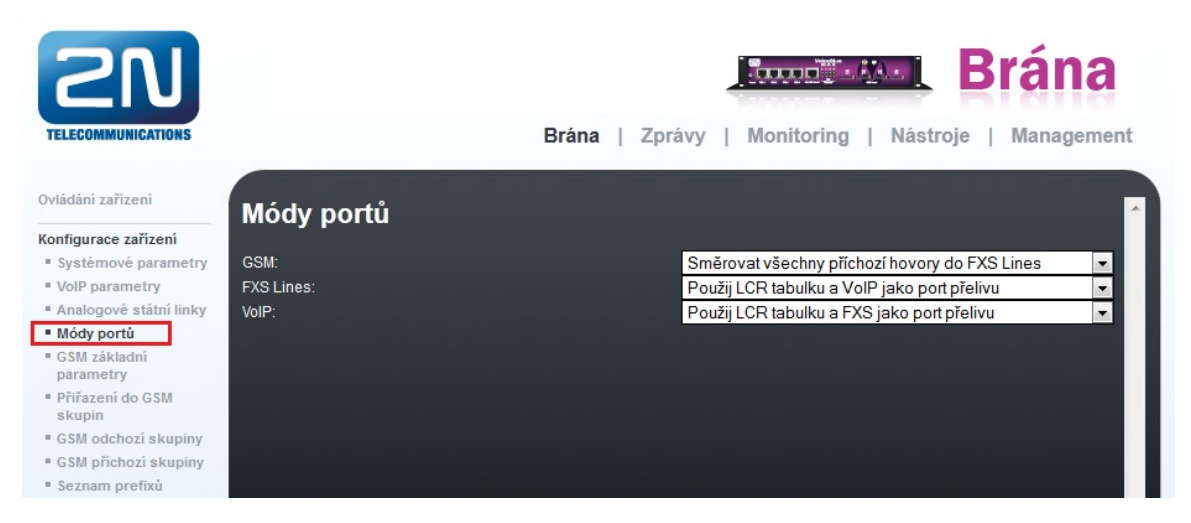

### Jak nastavit LCR tabulku

LCR (Least Cost Routing) tabulka umožňuje nastavit směrování hovorů podle čísla volaného (příp. podle prefixu), a to v závislosti na denní době a dnu v týdnu.

Při sestavování spojení je tabulka LCR procházena postupně shora dolů. V případě, že prefix volané destinace je

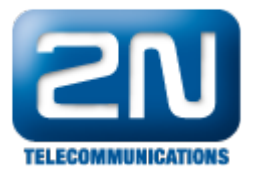

shodný s prefixem sítě uvedeným v tabulce Seznam sítí (v sekci LCR označen jako Číslo sítě), je hovor směrován s parametry podle směrovací skupiny (v tabulce LCR označena jako Skupiny), které byly nastaveny v sekci "GSM odchozí skupiny". Hovor bude spojen přes GSM modul, který byl GSM odchozí skupině přiřazen v sekci "Přiřazení do GSM skupin".

Jak z výše uvedeného vyplývá, pro správnou funkci mechanismu LCR je potřeba nastavit:

- $\bullet$ Přiřazení do GSM skupin
- $\bullet$ GSM odchozí skupiny
- $\bullet$ Seznam prefixů

Pro lepší názornost si zde uvedeme modelový příklad, kdy uvažujeme, že máme SIM karty od dvou GSM operátorů:

Operátor 1: používá prefixy 602, 606, 607, 723, 274 a je potřeba vytočit číslo i s mezinárodním prefixem (+420). Všechna čísla obsahují devět číslic (včetně prefixu operátora, ale bez mezinárodního prefixu - ten do tohoto nepočítáme).

Operátor 2: používá prefixy 901, 902, 907, 909 a opět je potřeba vytočit číslo i s mezinárodním prefixem (+420). Všechna čísla obsahují devět číslic (včetně prefixu operátora, ale bez mezinárodního prefixu - ten do tohoto nepočítáme).

#### 1. Přiřazení do GSM skupin

- Nejprve musíme přejít do sekce "Konfigurace zařízení -> Přiřazení do GSM skupin" a zařadit moduly do dvou konkrétních odchozích GSM skupin (pro každého operátora). Předpokládejme, že: v modulu 0 a 1 budou SIM karty od Operátora 1 (GSM odchozí skupina 1)
	- v modulu 2 a 3 budou SIM karty od Operátora 2 (GSM odchozí skupina 2)

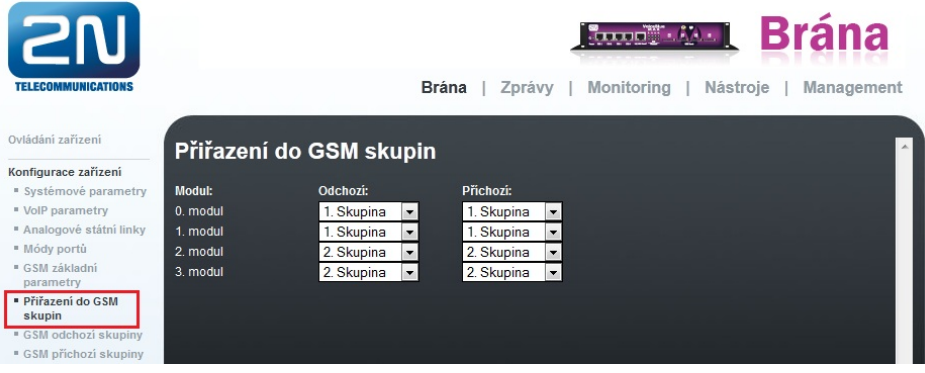

- 2. Nastavení GSM odchozích skupin
	- Pro každou GSM skupinu lze použít individuální nastavení: CLIR, volné minuty, počet SMS, roaming a mnoho dalších parametrů.

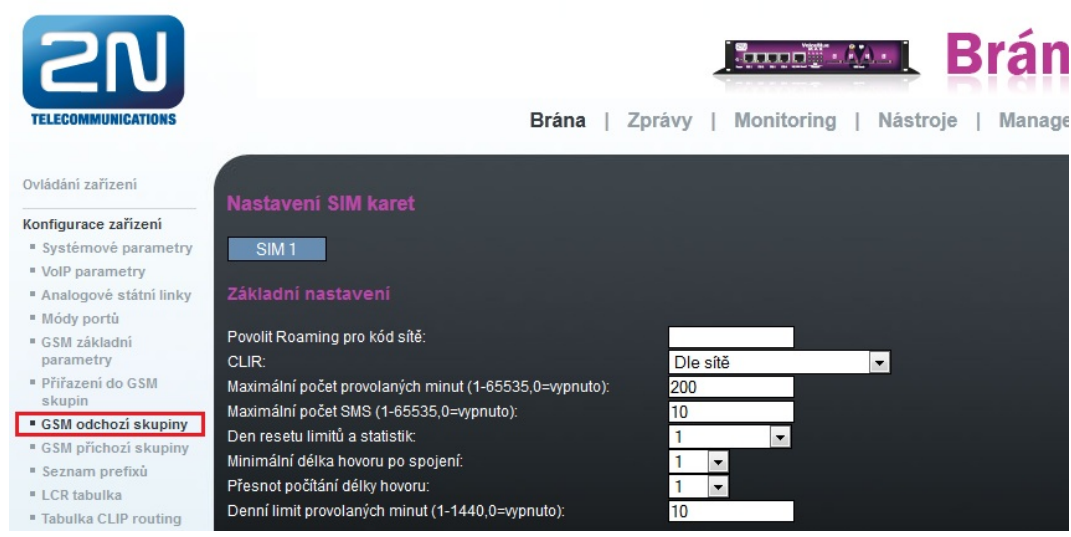

3. Seznam prefixů

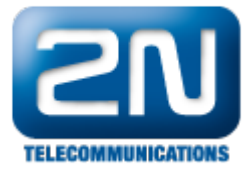

- $\bullet$ Nyní je nutné nastavit dva prefix listy (seznamy). První "seznam" bude pro OPerátora 1 a druhý bude analogicky pro Operátora 2.
	- a. Nastavíme normalizaci volaného čísla v "Tabulce nahrazených prefixů" (číslo před lomítkem je nahrazeno číslem za lomítkem. Pokud před lomítkem není číslo, pak je prázdný znak nahrazen číslem za lomítkem). Zároveň musíme vyplnit "Tabulku prefixů" pro Operáto ra 1. Protože všechna čísla mají délku devíti číslic, není nutno specifikovat toto číslo pro každý prefix zvlášť - můžeme využít parametr "Defaultní počet číslic volby". Pokud má být volané číslo směrováno podle tohoto seznamu, musí dojít ke shodě ve všech zmíněných parametrech, tj. v tabulce nahrazených prefixů, tabulce prefixů a defaultním počtu číslic.

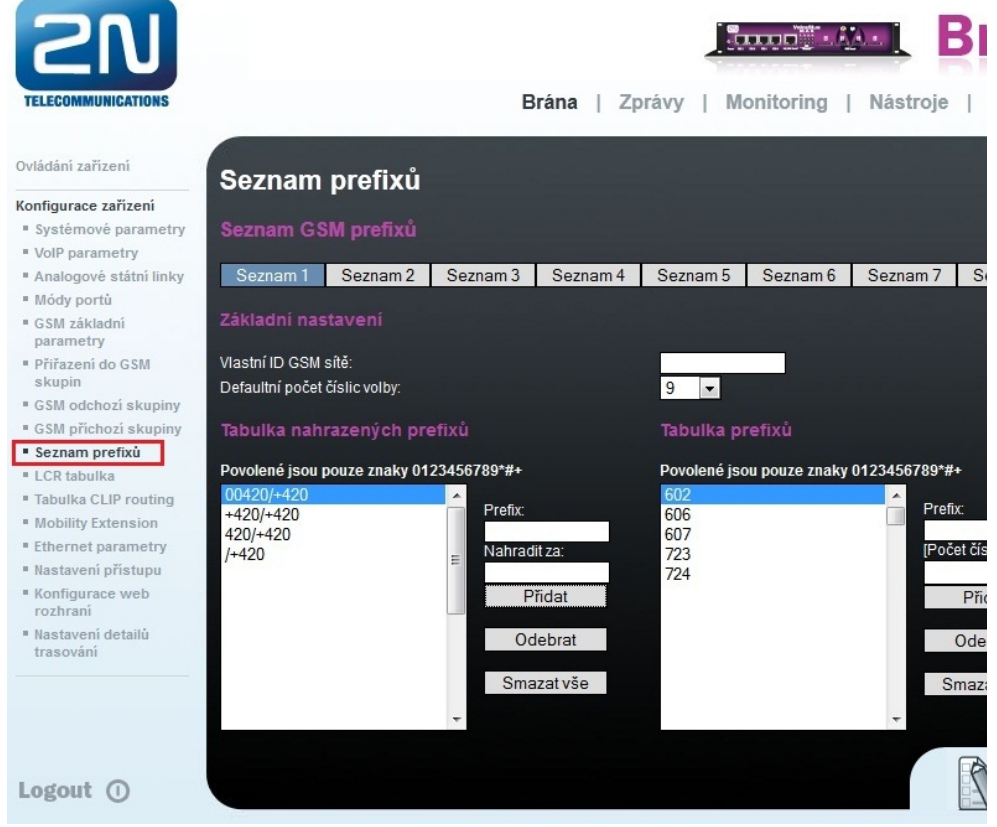

b. V tomto kroku uděláme v podstatě to stejné jako v kroku předešlém, ale s tím rozdílem, že nyní budeme nastavovat "Seznam 2". Nastavíme tedy opět normalizaci volaného čísla v "Tabulce nahrazených prefixů" a zároveň vyplníme "Tabulku prefixů" pro Operátora 2. Protože všechna čísla mají opět délku devíti číslic, není nutno specifikovat toto číslo pro každý prefix zvlášť.

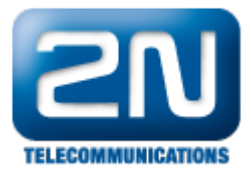

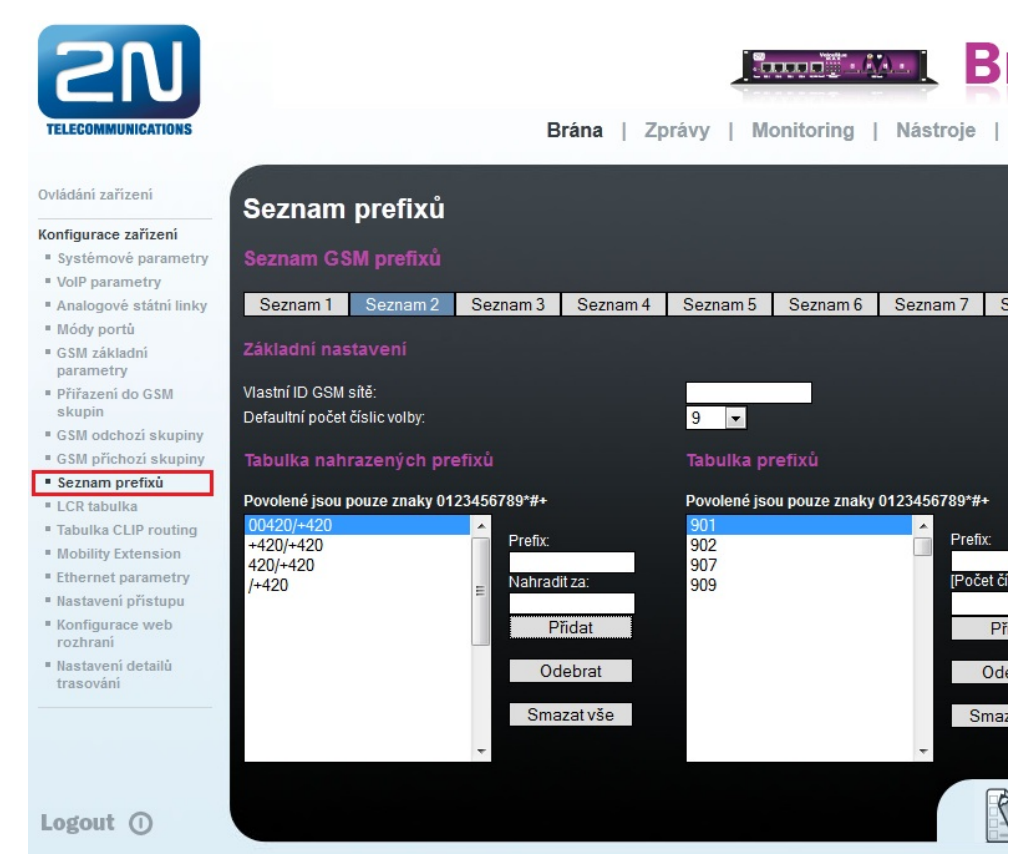

- 4. LCR tabulka
	- Musíme nastavit řádky v LCR tabulce, kde spojíme GSM odchozí skupinu s prefix seznamem. Klikneme na tlačítko "Přidat" (případně "Změnit" u prvního řádku v LCR tabulce), čímž přidáme první řádek LCR tabulky a můžeme ho nastavit pro Operátora 1:

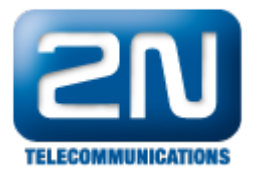

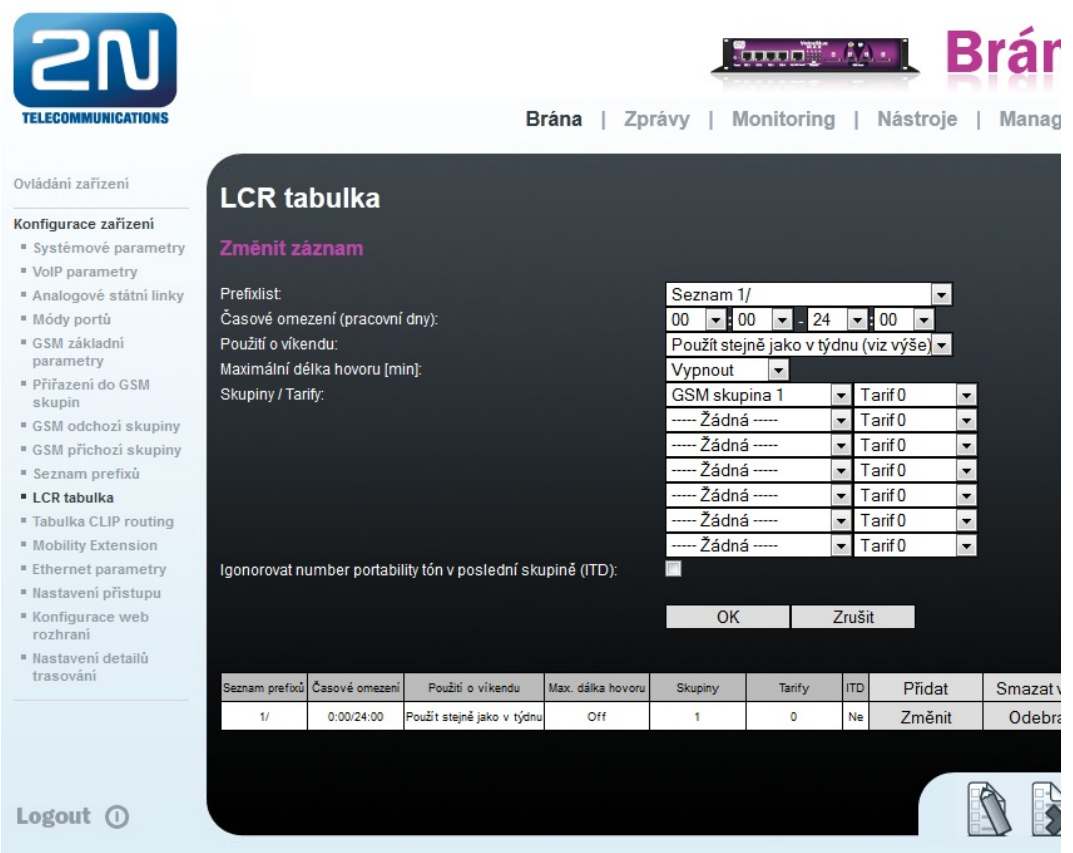

Opět klikneme na tlačítko "Přidat", čímž přidáme druhý řádek do LCR tabulky a nastavíme ho pro  $\bullet$ Operátora 2 - situace je znázorněna na následujícím obrázku:

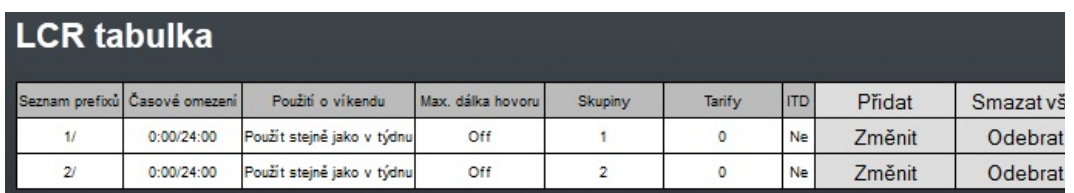

### Jak nastavit připojení pro opačnou stranu (PBX)

- Pro nastavení "trunku" (spojení) mezi 2N® VoiceBlue MAX a Vaší ústřednou (PBX) musíte vyplnit SIP proxy (GSM → IP) pro příchozí hovory z GSM sítě. SIP proxy (IP → GSM) je navrženo pro zabezpečení a omezení komunikace jen na Vaši PBX. Můžete specifikovat IP adresu a port, ze kterého budou SIP pakety akceptovány a směrovány do GSM sítě.
- $\bullet$ V případě, že necháte v poli SIP proxy (IP → GSM) vyplněno 0.0.0.0, bude brána přijímat veškeré požadavky na hovor!!! POZOR: může vést ke zneužití zařízení neautorizovanou osobou !!!

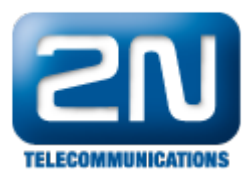

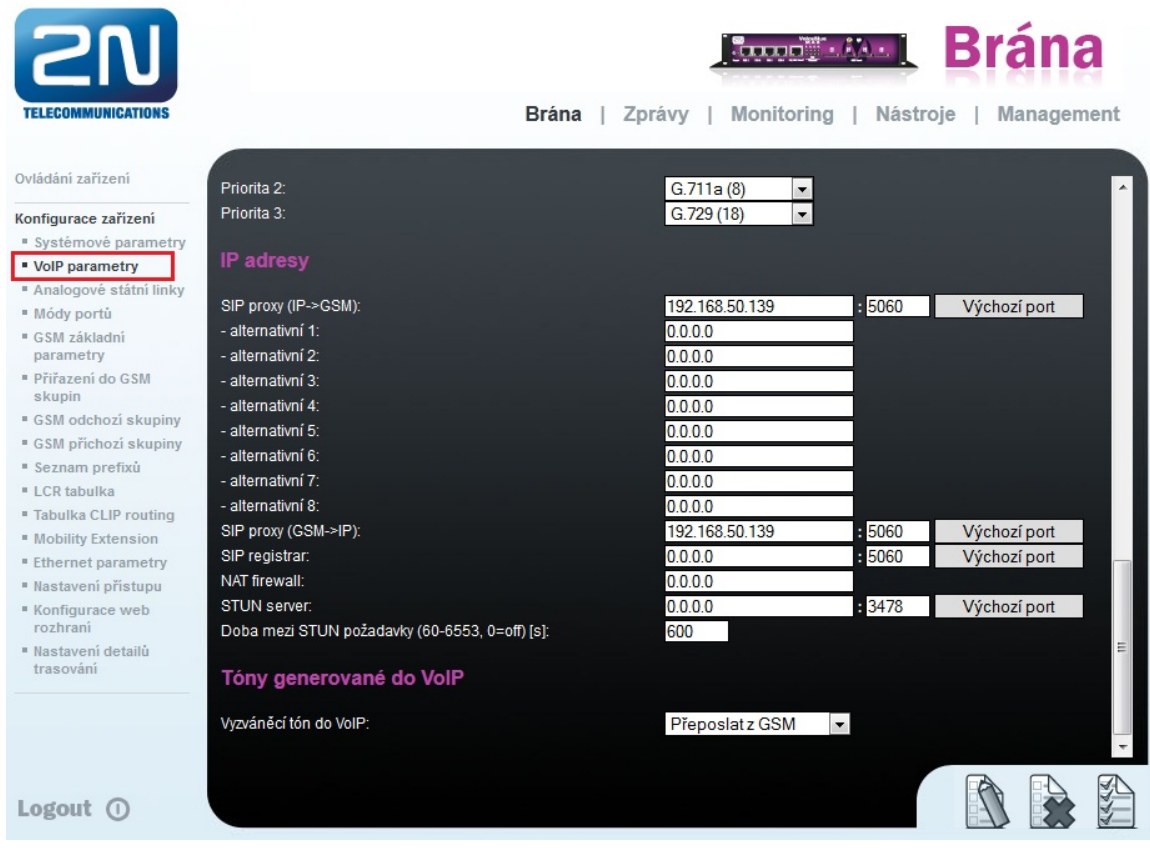

# Příchozí hovory

Pro příchozí hovory lze určit až čtyři skupiny s různým nastavením a přiřazením GSM modulů. Nastavení je téměř identické s nastavením pro odchozí hovory.

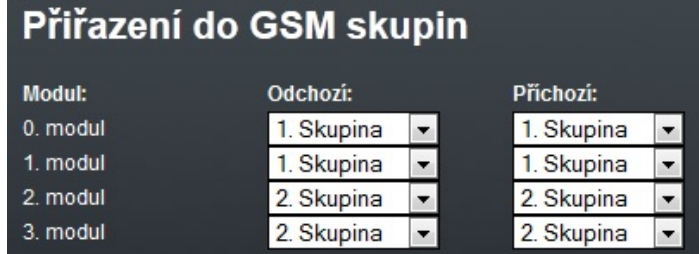

V "GSM příchozích skupinách" lze nastavit vlastnosti pro každou GSM skupinu zvlášť. Je zde k dispozici několik módů, kterými specifikujete, co s příchozím hovorem udělat:- zda odmítnout, ignorovat, přijmout nebo nastavit jako CallBack.

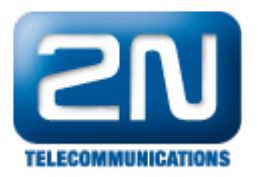

 $\bullet$ 

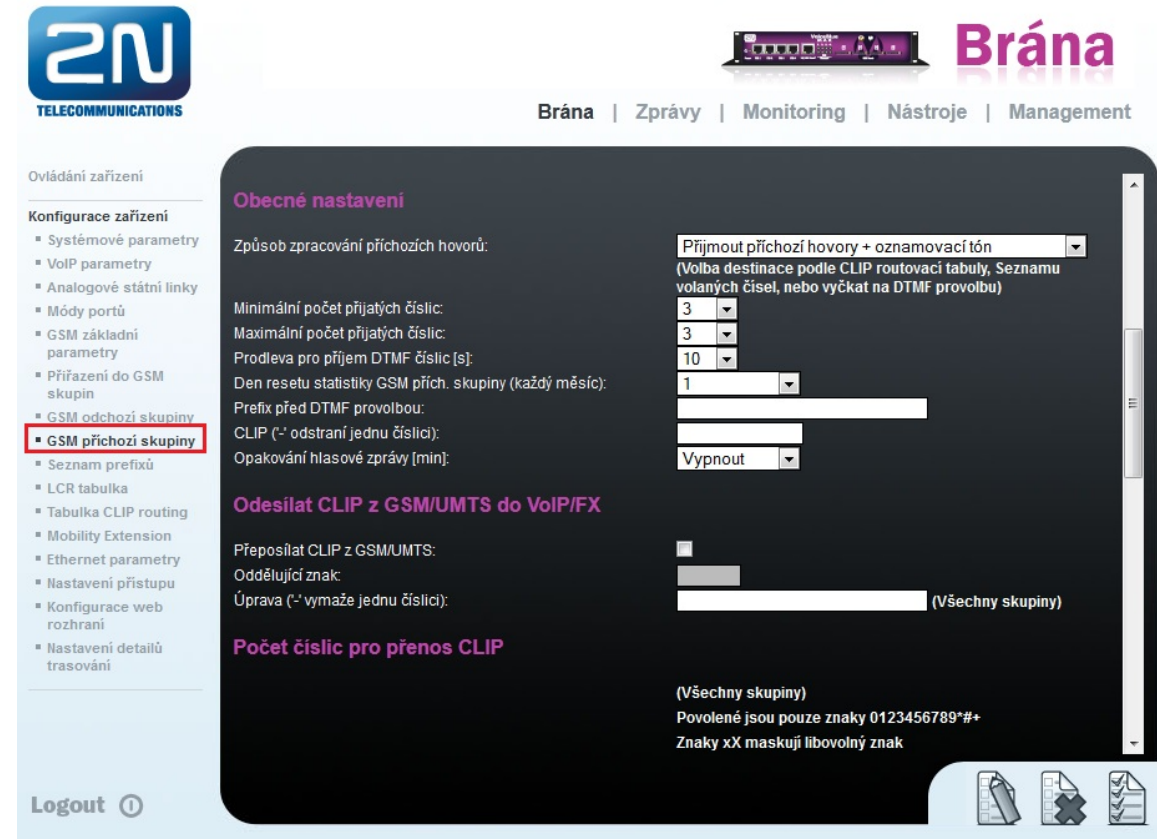

V případě přijetí hovoru můžete vymezit seznam volaných čísel, která budou automaticky vytočena po vypršení času pro zadání DTMF (tj., pokud uživatel na mobilu nestiskne žádné tlačítko). Na obrázku výše je vidět nastavená prodleva pro DTMF 10 s a po tomto čase bude hovor směrován na stanici 100, která je připojená k Vaší PBX (za předpokladu, že jste nastavili SIP proxy (GSM → IP) v parametrech VoIP). Pokud nechcete volajícímu umožnit volbu pobočky pomocí DTMF, lze nastavit okamžité propojení s předdefinovanou stanicí hodnotou 0 v políčku "Prodleva pro příjem DTMF číslic".

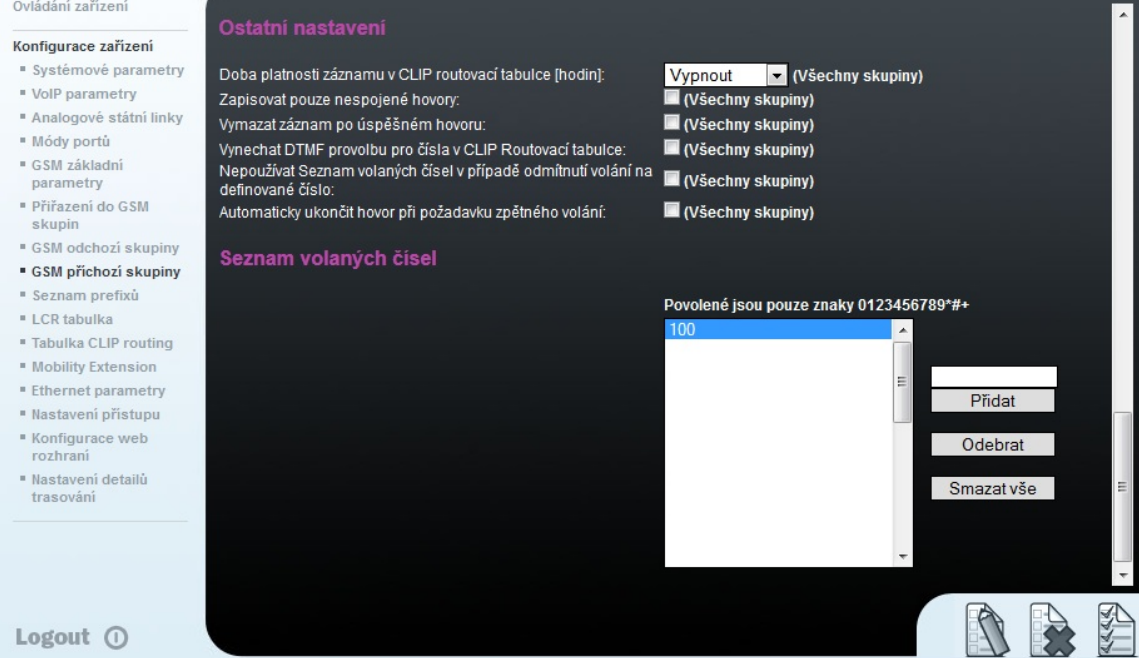

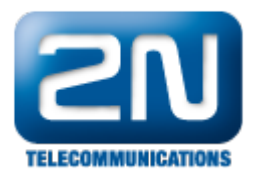

# SIM karty

- V sekci "Ovládání zařízení -> Ovládání modulů" můžete zjistit stav SIM karet. Doporučené hodnoty signálu zajišťující kvalitní průběh hovorů jsou mezi -65 až -85dBm.
- $\bullet$  Přihlášená SIM karta je indikována zhasnutou LED diodou na 2 $N^\circledast$  VoiceBlueMAX

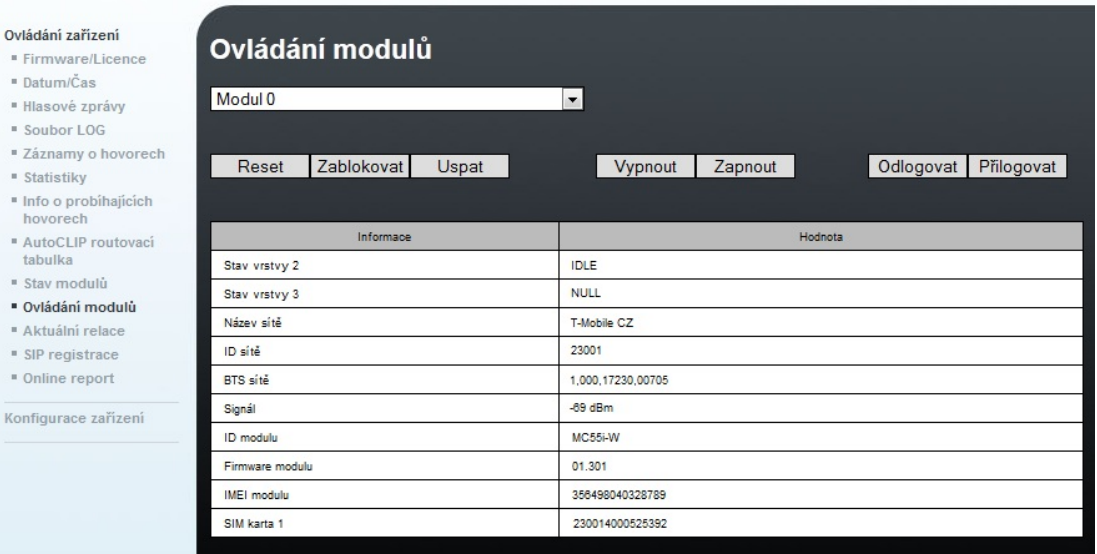

Další informace:

2N® VoiceBlue MAX (oficiální stránky 2N)